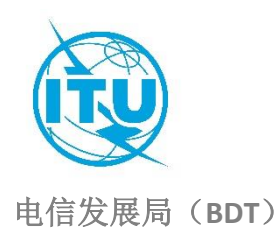

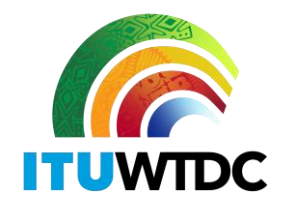

文号: 通函 BDT/DNS/FNS/116 2022年2月16日, 日内瓦

致:国际电联各成员国主管部门

#### 事由: 数字地面电视广播转换数据库

尊敬的先生/女士:

我谨提及 2019 年 2 月 12 日关于数字地面电视广播转换数据库的 BDT/IEE/TND/16 号通函 (<http://www.itu.int/en/ITU-D/Spectrum-Broadcasting/Pages/DSO/Default.aspx>),该通函请各主管 部门做必要的更新,以确保其实际状况和数据在门户网站上得到正确体现。

在 GE-06 大会设定的截止日期过后,为了使所有的主管部门均能从最新的状况和信息中受益, 国际电联(ITU)正在更新数字地面电视广播转换数据库。因此,要求各主管部门使用门户网站提 供和更新其信息,可访问: <https://www.itu.int/net4/ITU-D/CDS/gq/META/DSO/index.asp>。

如果更新或者在输入信息(如文件、会议)或评论时遇到任何技术转换问题和/或困难,请各 主管部门将这些更新通知未来网络和频谱管理处处长 Walid Mathlouthi 先生, 和/或高级 IP 协调员 Désiré Karyabwite 先生, 电子邮件: fns@itu.int。

为推进此进程,请参阅随附的互联网门户《用户指南》。

非常感谢您的合作。

顺致敬意!

[原件已签]

主任 多琳•伯格丹-马丁

后附资料:《用户指南》

#### INTERNATIONAL TELECOMMUNICATION UNION

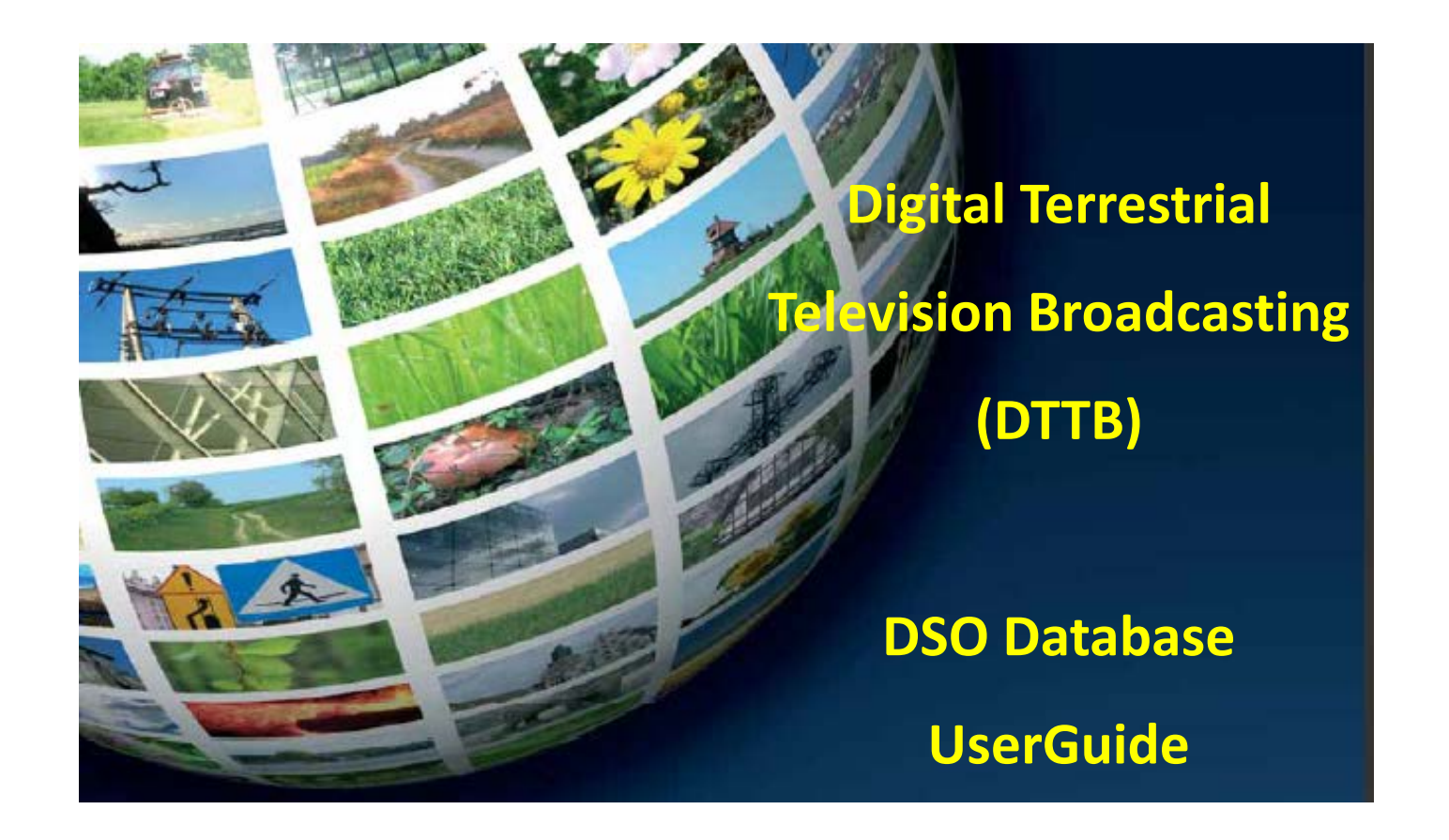

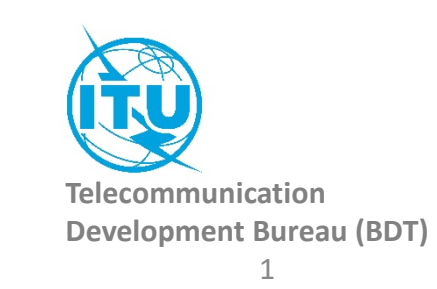

# How to access to the information of your country:

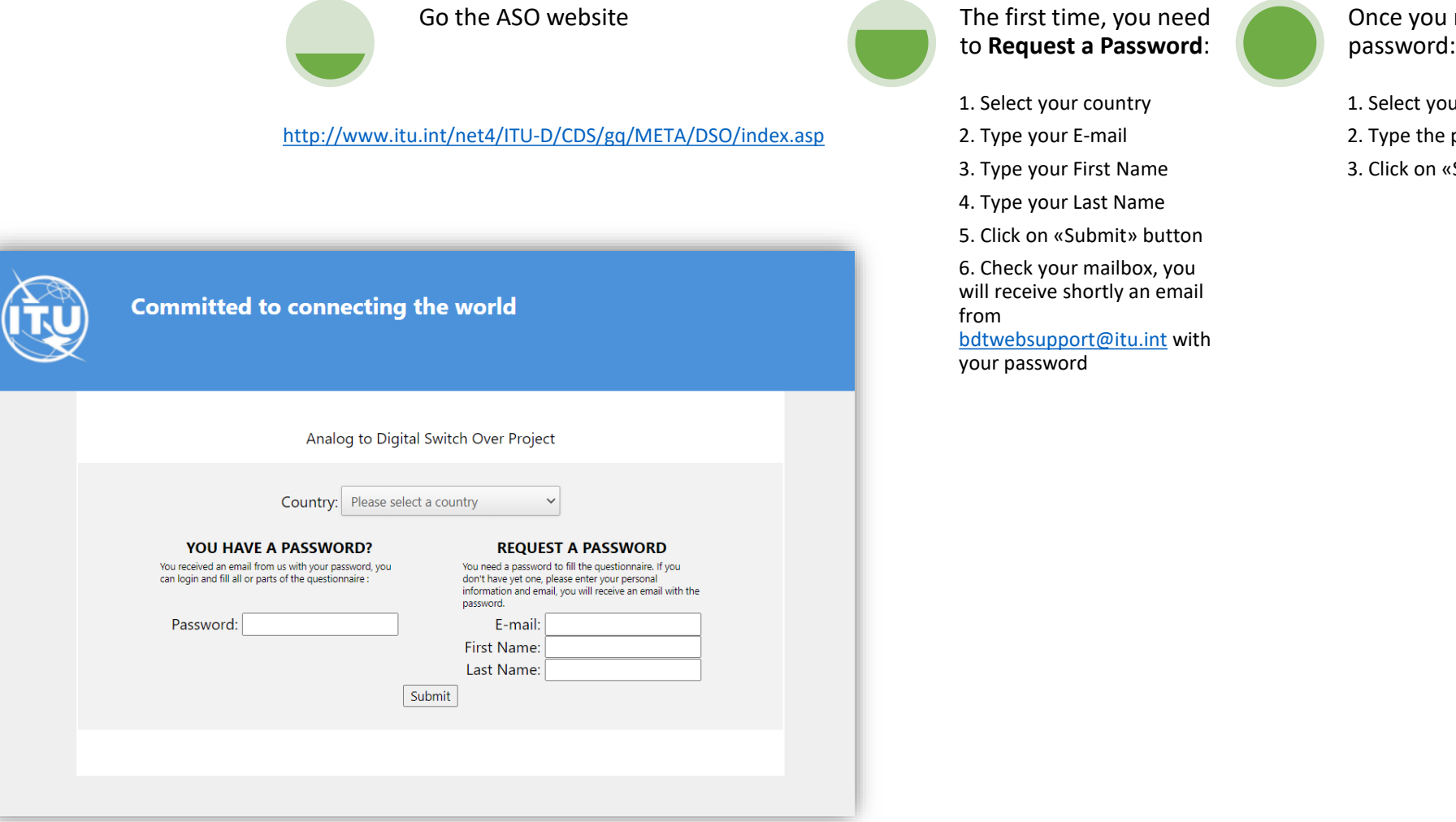

received your

our country

. password

3. Click on «Submit» button

![](_page_2_Picture_6.jpeg)

## Administration Portal

After the login, the Administration Portal opens. You can see the three different information sections available for you country You can click on them, it will open them and you will be able to edit their information. You can close this page whenever you want, there is no need to save anything in this Administration Portal.

![](_page_3_Picture_2.jpeg)

![](_page_3_Picture_3.jpeg)

## 1. The Country Information

![](_page_4_Picture_42.jpeg)

Once you have filled the information, you need to save it. Click on the button «Save this part of the Survey»

The page will be closed and you should go back to the Administration Portal.

You can come back to this page and save it as many times as you want.

Everytime you save this page, an automatic email is sent to the ITU administrator to inform him of a change.

Save this part of the Survey

![](_page_4_Picture_7.jpeg)

# 2. Country List of Workshops and frequency Coordination Meetings

![](_page_5_Picture_25.jpeg)

# 3. Country List of Reference Documents

![](_page_6_Figure_1.jpeg)

**Development Bureau (BDT)**

In case of any difficulty in accessing, modifying the database, please contact *fns@itu.int* or [bdtwebsupport@itu.int](mailto:bdtwebsupport@itu.int)

![](_page_7_Picture_1.jpeg)